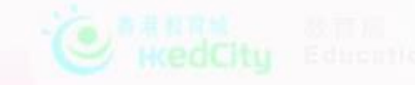

### 'Smart Net Surfing with Kids' Parent Seminar

### 網上學習 有機也有危?

#### 黎耀志博士

香港教育大學數學與資訊科技學系副教授

2022年3月26日

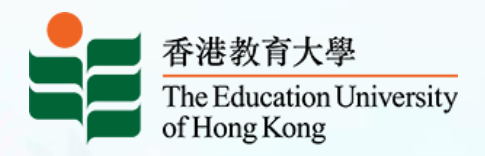

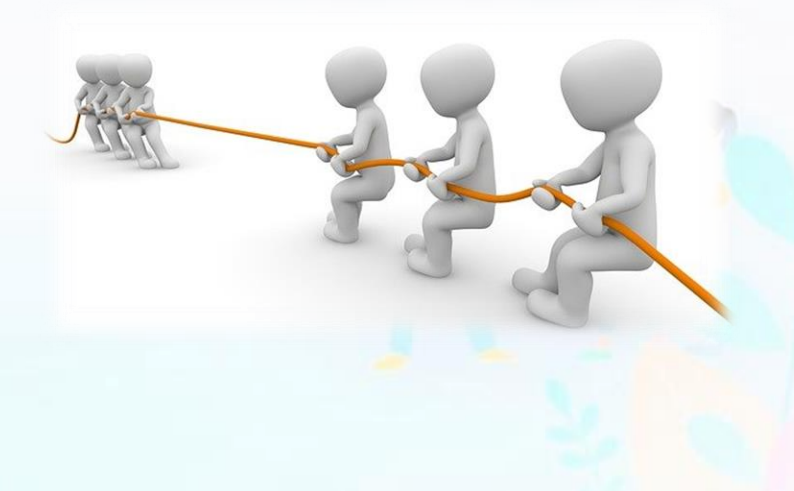

### 'Smart Net Surfing with Kids' Parent Seminar

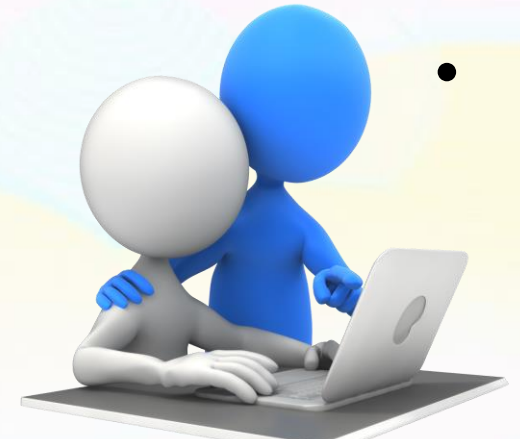

### 網上學習已經成為 學生日常學習的一 個重要途徑

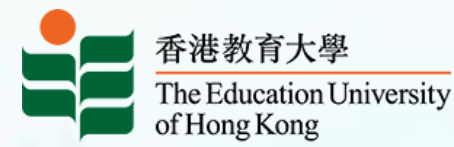

### • 我們的生活也離不 開網絡

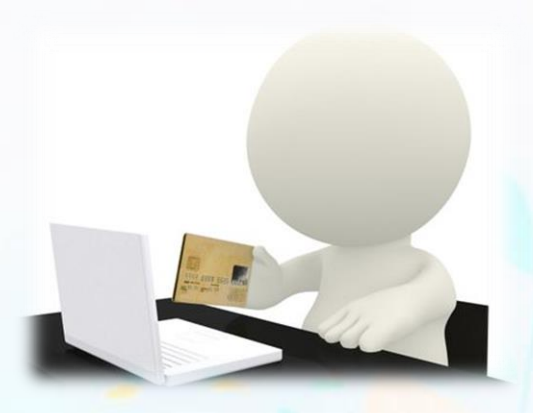

#### **香港的科技教育課程**

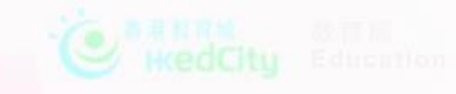

#### **Smart Net Surfing with Kids' Parent Seminar**

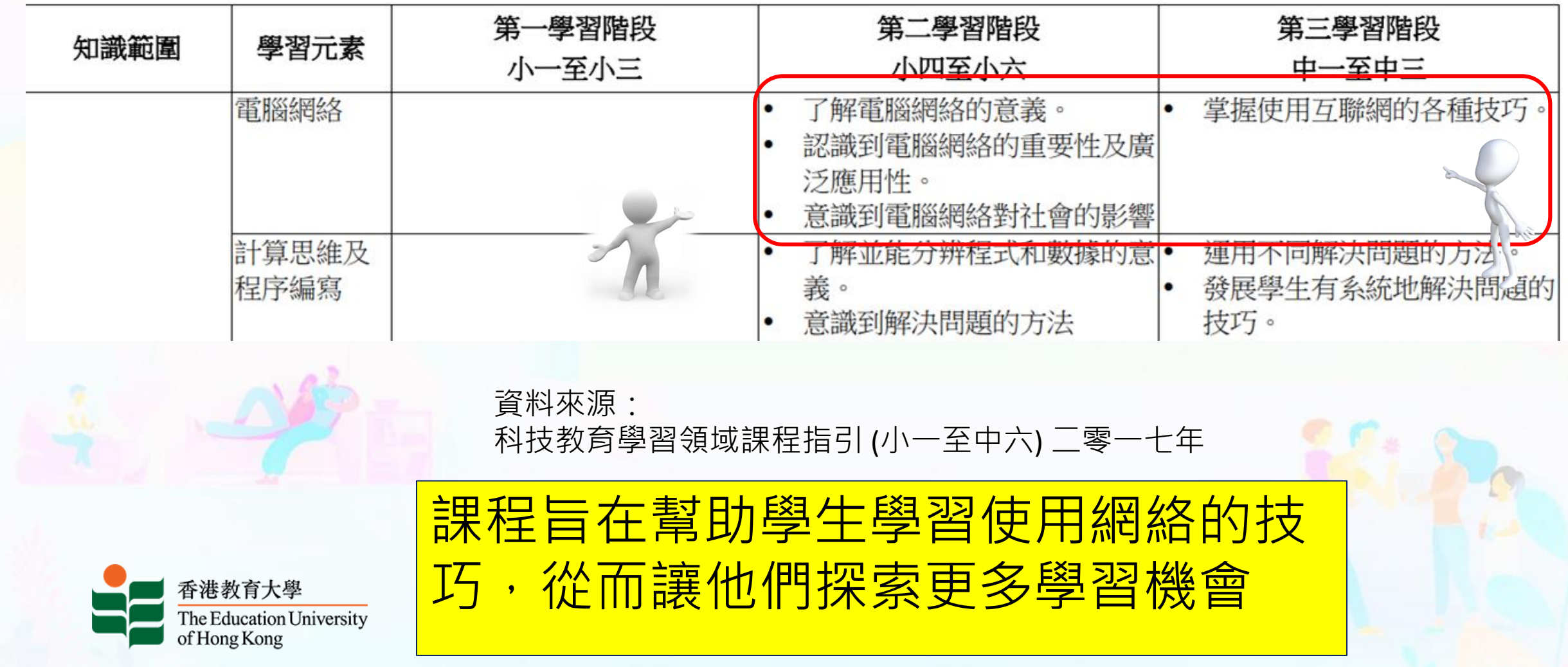

### 'Smart Net Surfing with Kids' Parent Ser

- 學生除了學習使用互聯網 的技巧
- 課程亦會提高學生對法律 問題的認識,並發展正確
	- 的態度。

資料來源:電腦認知課程(單元四) - 使用互聯網 (第二學習階段適用)

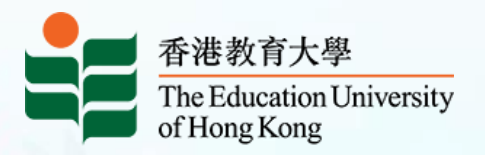

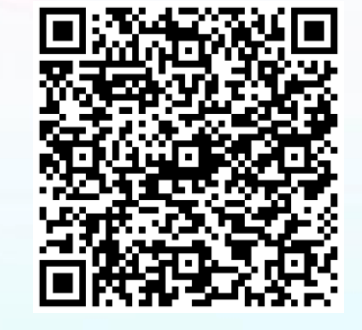

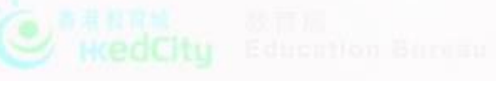

電腦認知課程(單元四) - 使用互聯網

VI. 教師參考資料

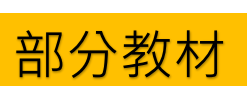

#### 一 參考網頁

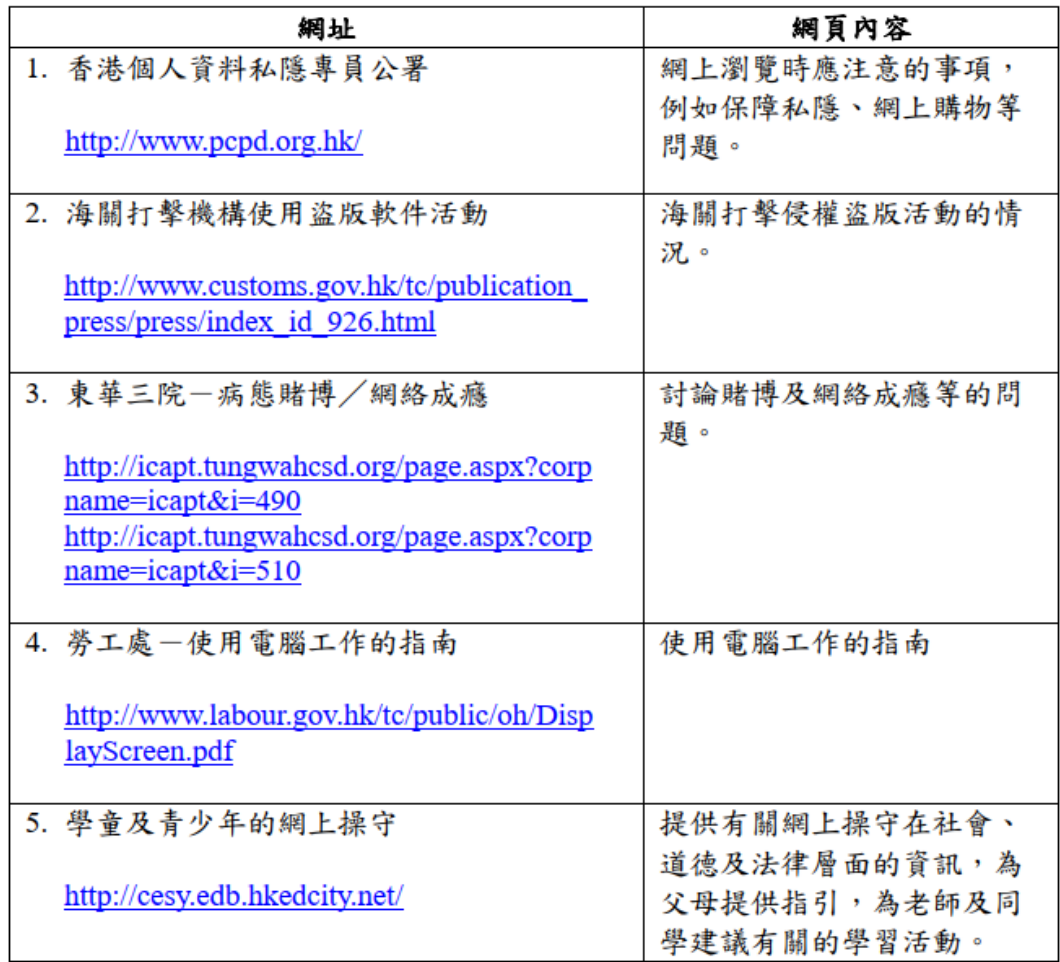

[https://www.edb.gov.hk/tc/curriculum-development/4-key-tasks/it-for-interactive-learning/modular-computer-awareness](https://www.edb.gov.hk/tc/curriculum-development/4-key-tasks/it-for-interactive-learning/modular-computer-awareness-programme/index.html)programme/index.html

### 'Smart Net Surfing with Kids' Parent Semil

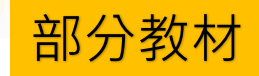

雷腦認知課程(單元四) - 使用互聯網

總結資料

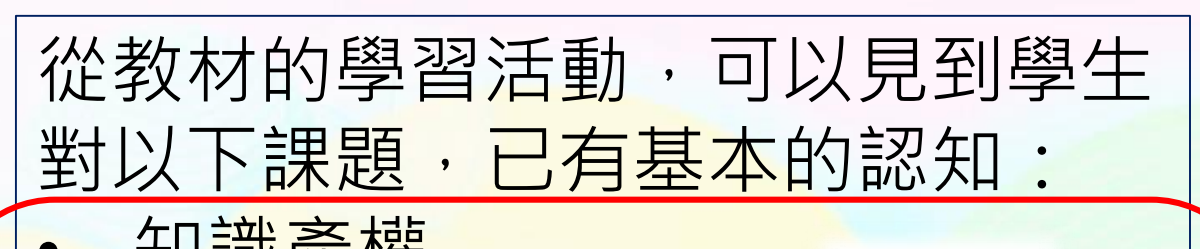

- 知識產權
- 沉迷上網
- 意識不良的網頁
- 個人私隱
- 來歷不明的軟件
- 長時間使用電腦對健康的影響 • 胡亂散播未經查證的消息
- 

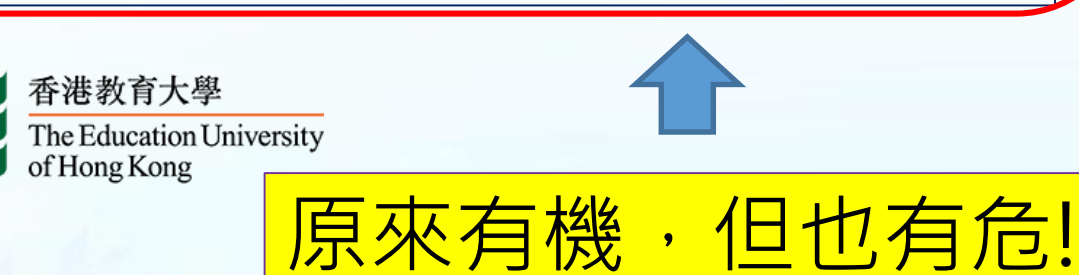

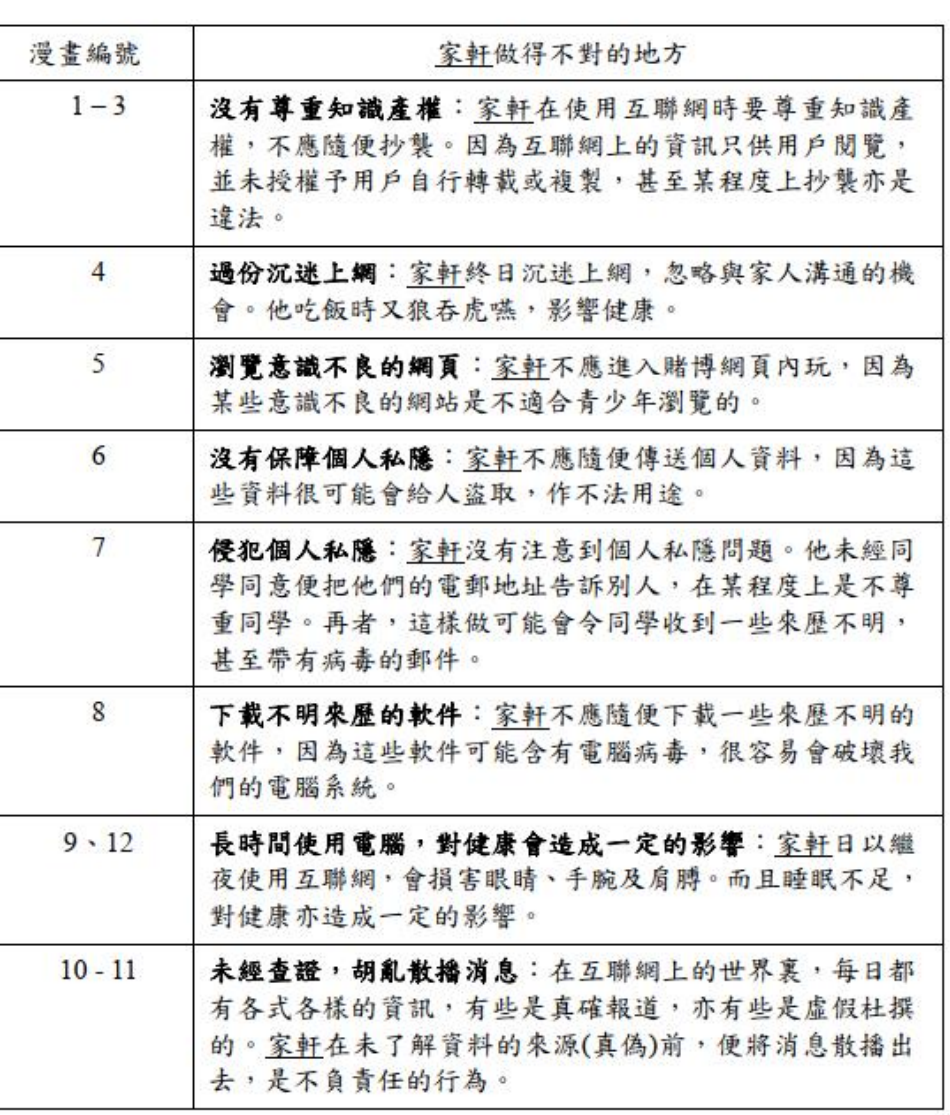

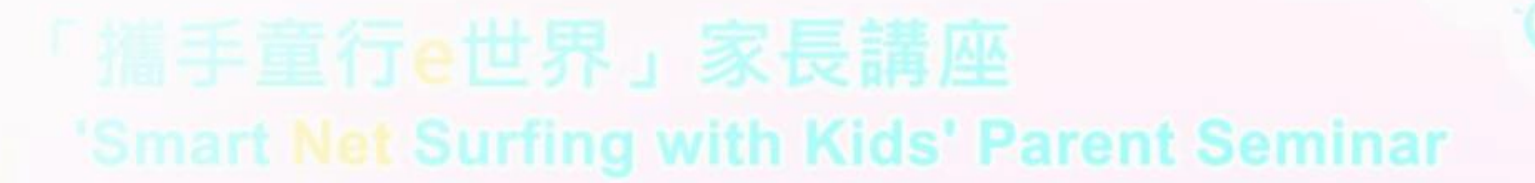

### 保護自己,保護別人 今日的分享:

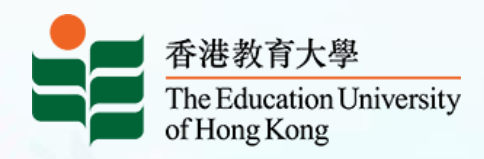

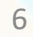

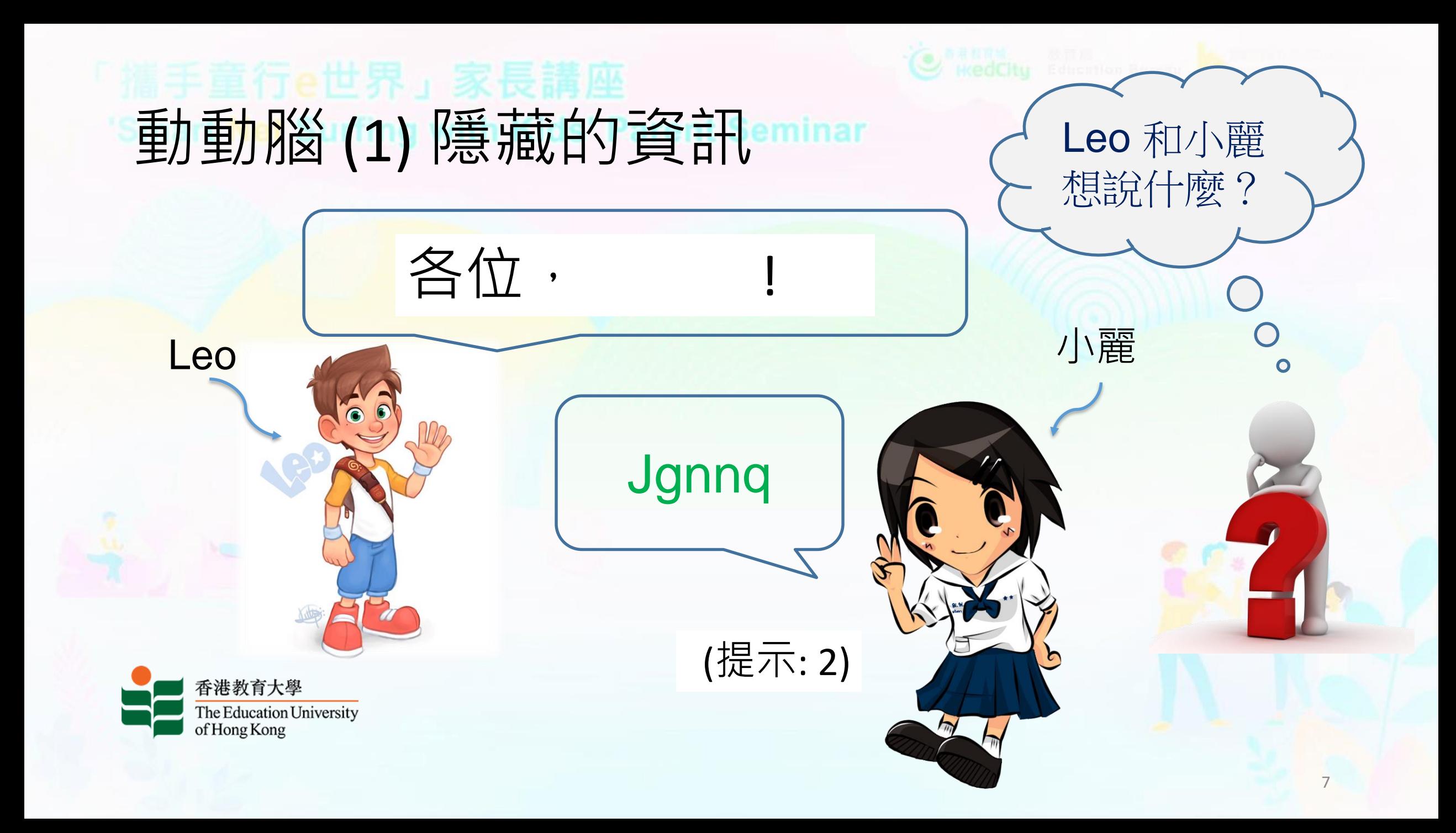

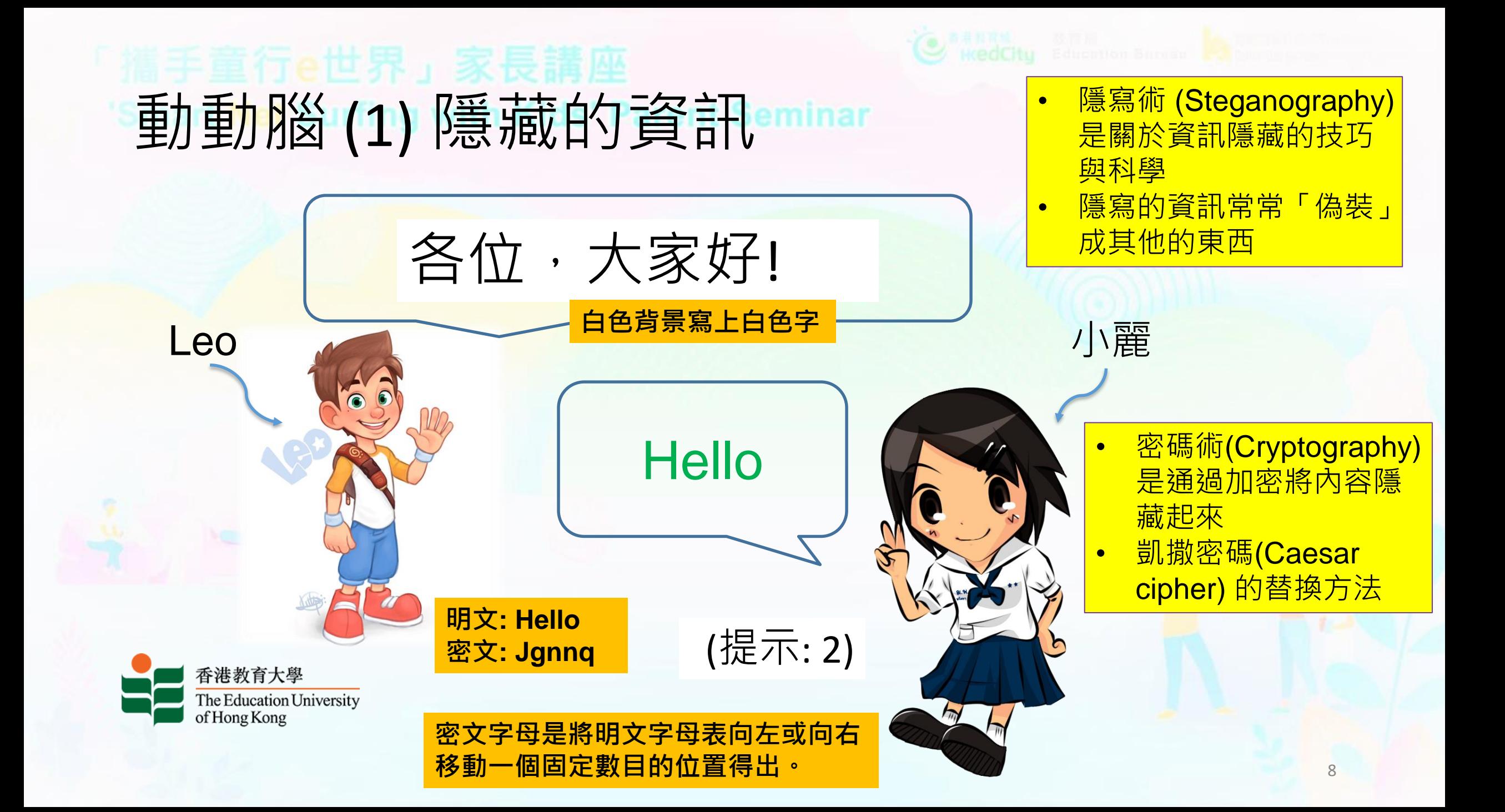

# 動動手(1) 選一個又好又易記的密碼

#### **甚麼是一個好的密碼?**

- 有人說:容易估到、有意義、順序的,……都不是好密碼
- 又有人說:
	- 好的密碼有以下條件:>=8位字碼、 無次序、無意義、包括大寫字母(A-Z),小寫字母(az), 數字(0-9), 符號(+,=,@,#,..)。

#### **但很易忘記,怎麼辦?**

- 利用轉換規則加入形狀或讀音相近的數字、符號 (sam →5 @m )
- 大小字母互換 ( Man  $\rightarrow$  m@N )
- 組合單字(I go to school by bus → iG0T0\$ch00lByBu\$)

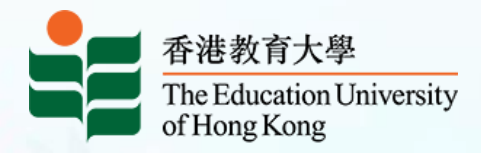

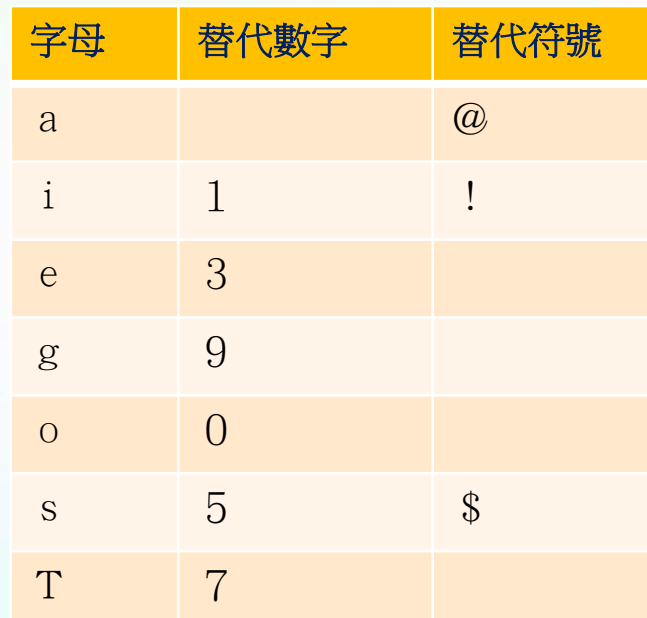

# 動動手 (2) – 我的密碼真的好嗎?

#### 可以到這裡評估密碼的強度

• [https://www.security.org/how-secure-is-my](https://www.security.org/how-secure-is-my-password/)password/

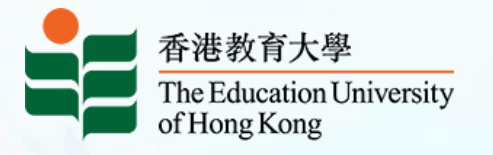

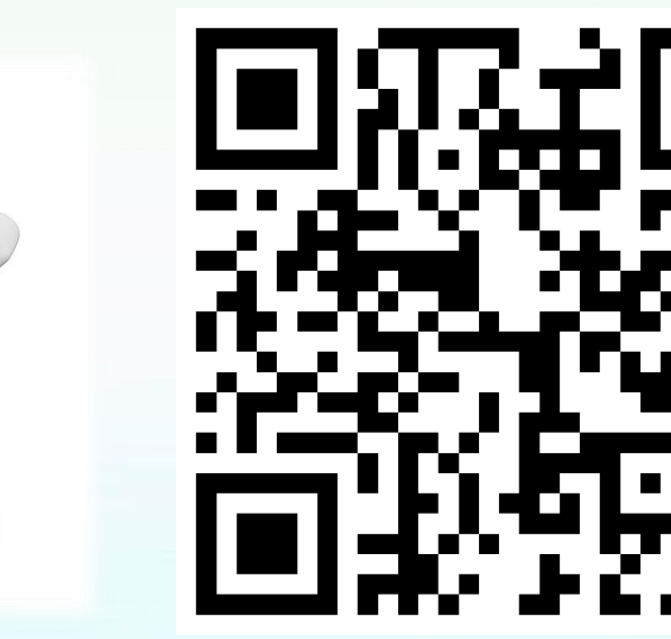

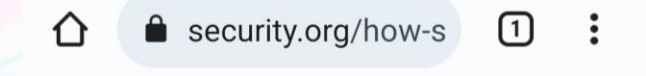

**UND SCOUT IT A** DOLL

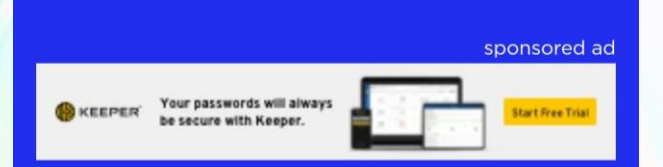

#### **How Secure** Is My **Password?**

eedback The #1 Password Strengt Tool. Trusted and used b millions.

10

# 動動手 (3) - 為我的文件加入密碼

 $\bigodot$ 

命 常月

□ 新增

□ 開啟

資訊

儲存

另存

列印

共用

匯出

轉换

關閉

帳戶

其他

· 當你為Word、 Excel、 PowerPoint 存檔時,可 以加入保護 密碼

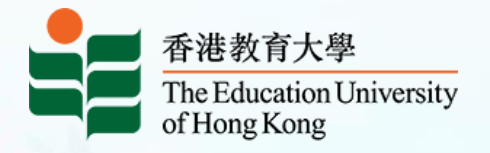

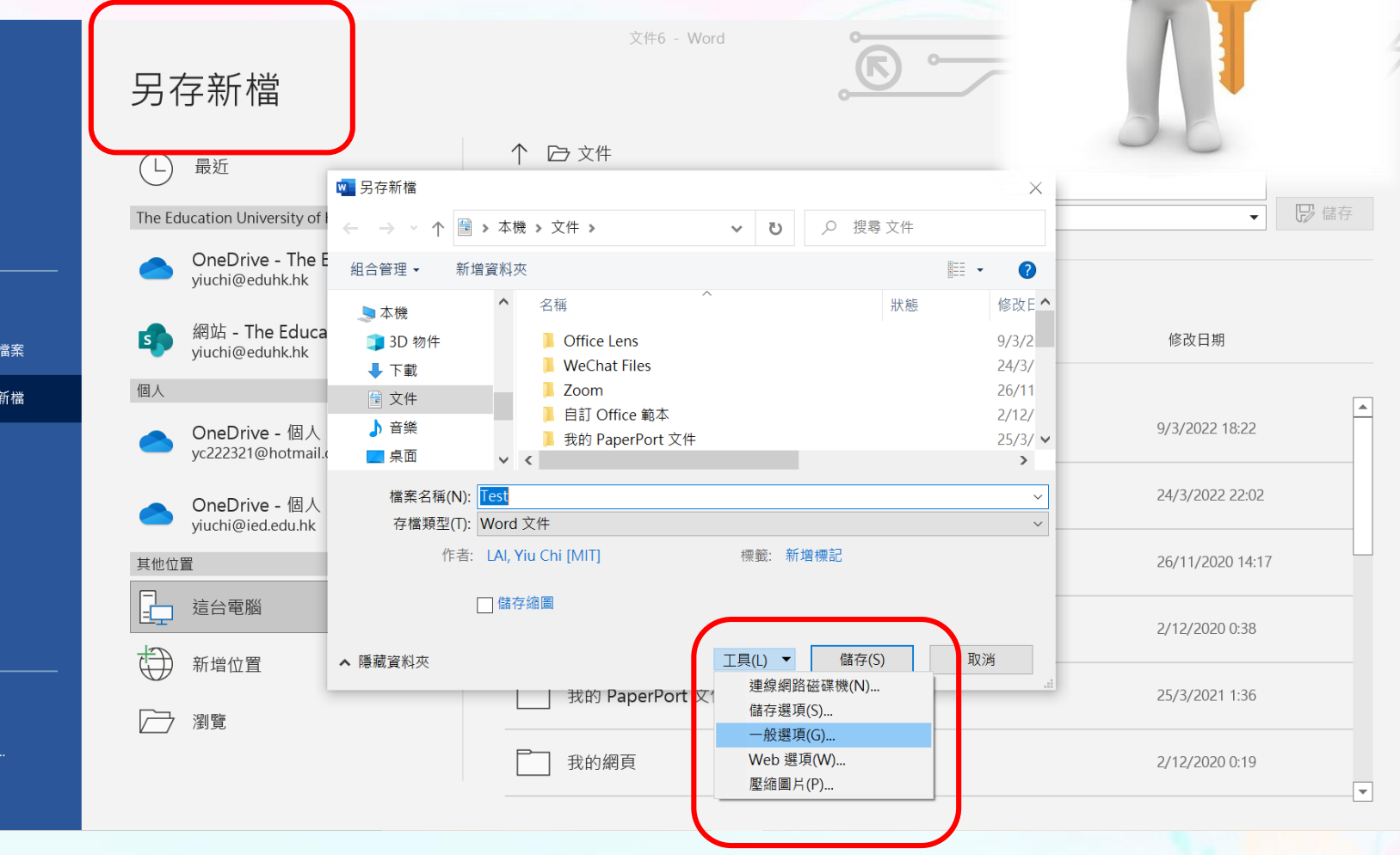

# 動動手(3) 病发的文件加入密碼

#### • **請勿忘記密碼**

香港教育大學

of Hong Kong

The Education University

• 也可利用文件的資訊 選項,在後期為檔案 加入密碼

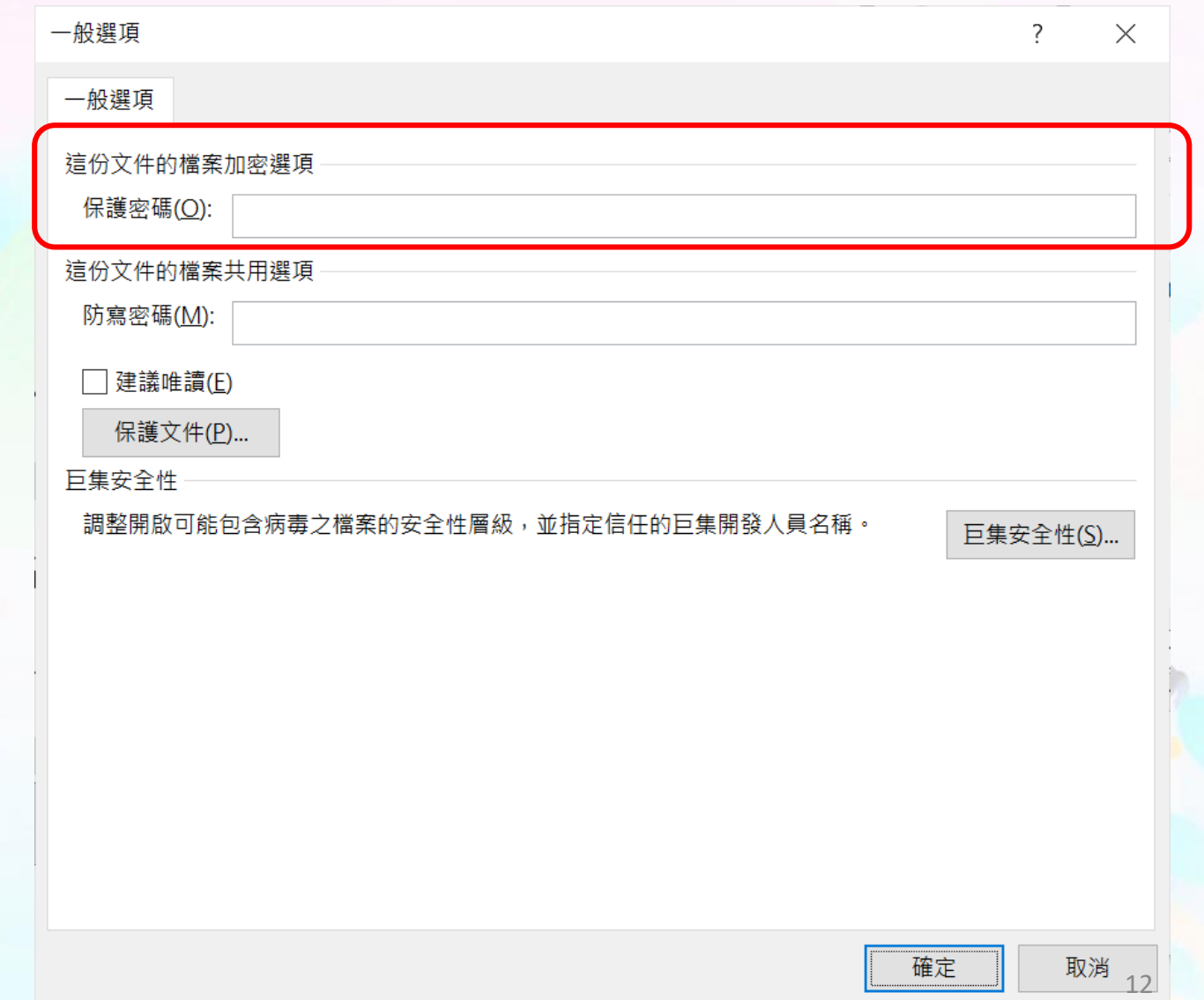

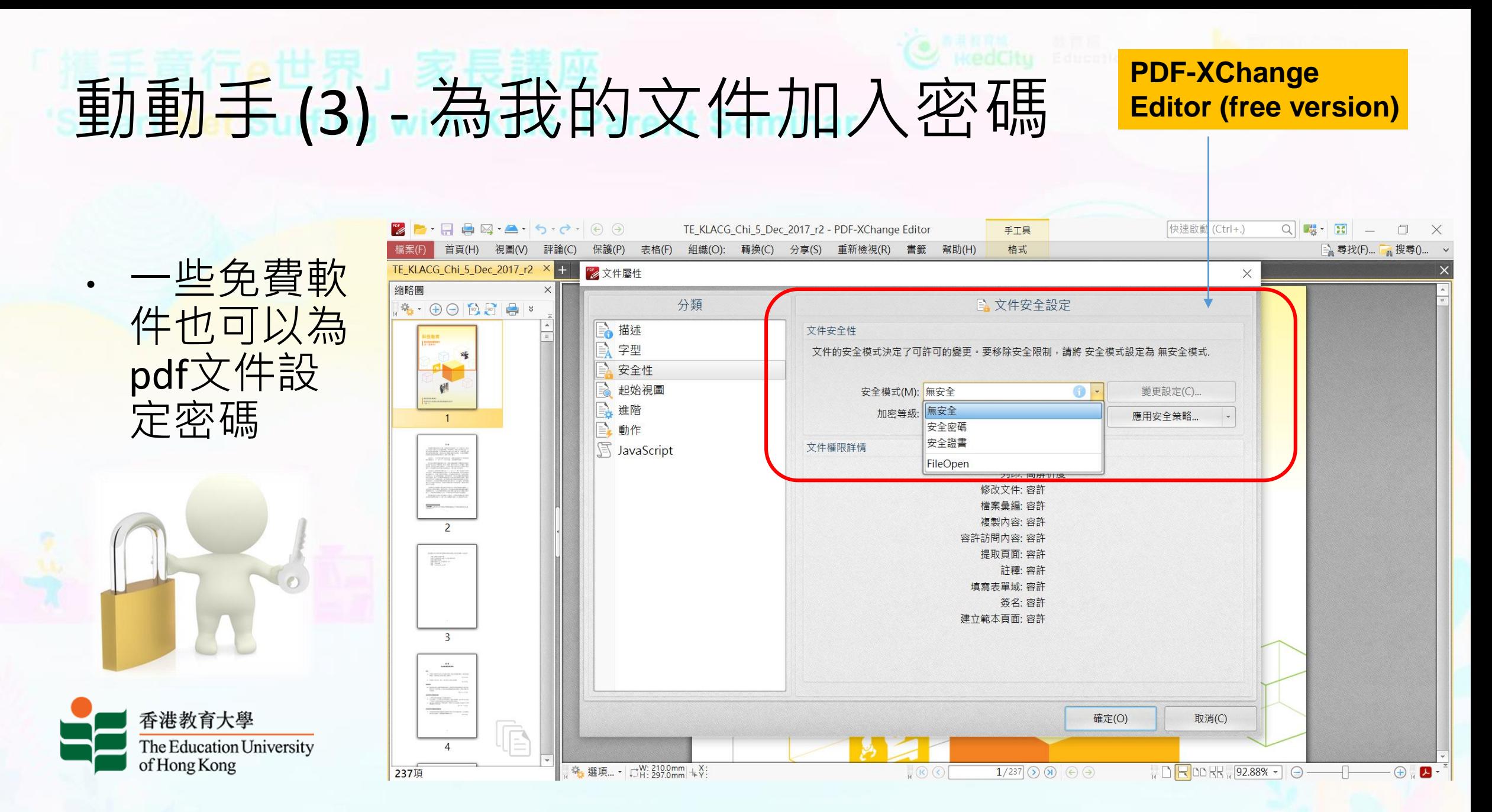

### 動動手 (4) - 為我一組檔案加入密碼

**使用7-zip 加入密碼保護檔案,**

**可選擇加密** 

- 一些常用的壓縮軟件,如 7zip、WinRAR 都有這個功 能
- 某些版本的Windows 系統 亦可以為 zip 檔案加密

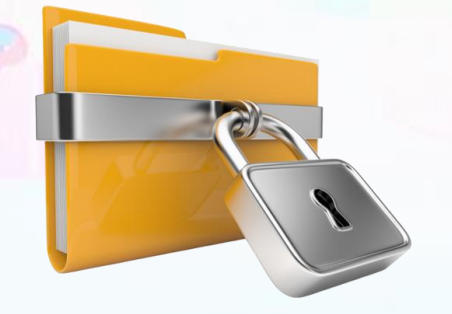

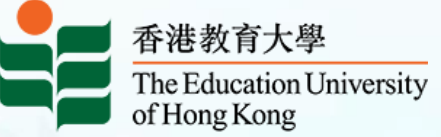

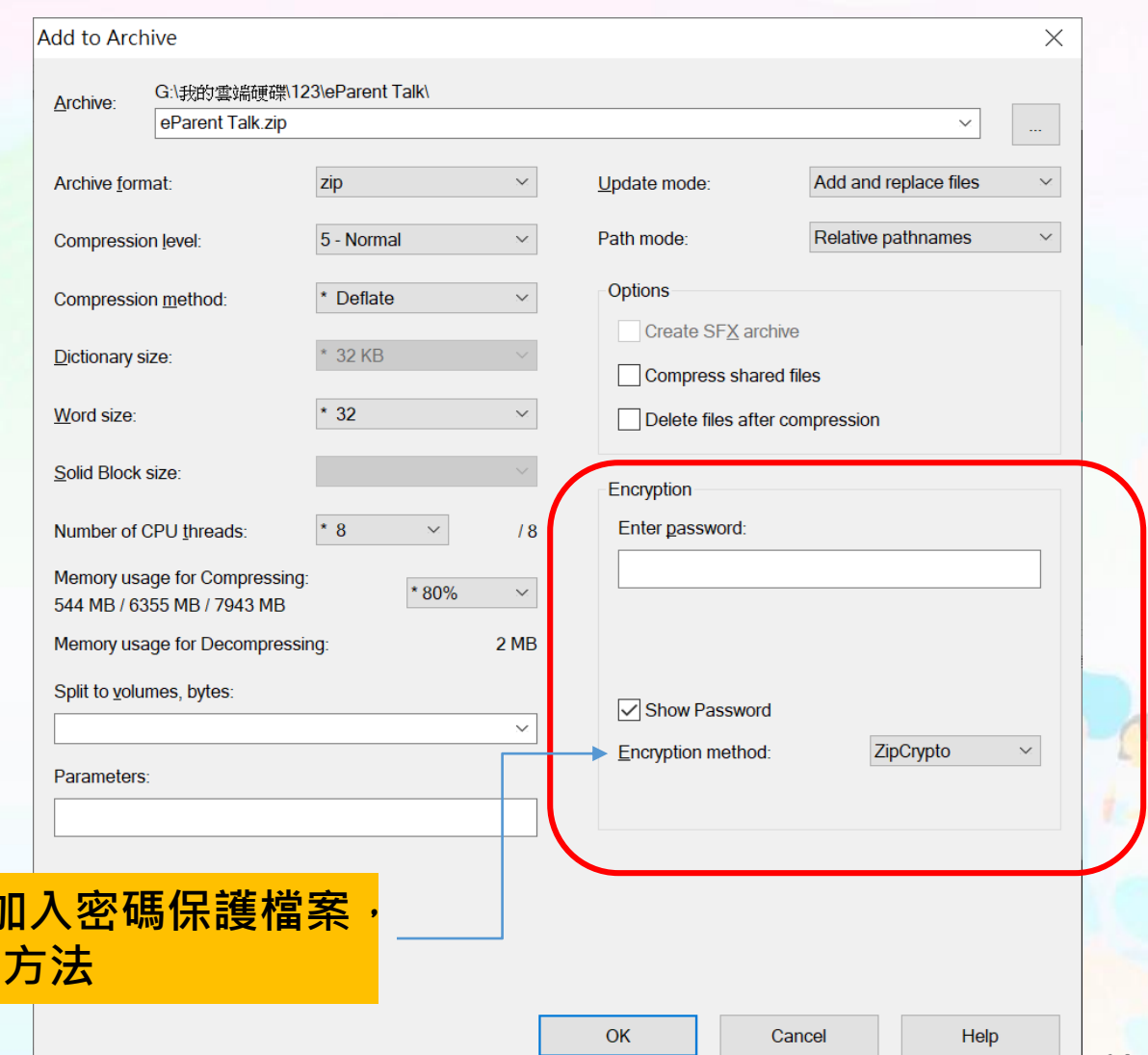

# 動動腦(2) 如何送出加密文件及密碼

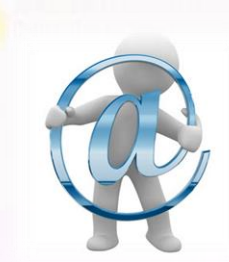

如果你計劃用電郵把密碼保護的文件送出,請想想如何把密碼告知收件人?

- A. 把文件及密碼用同一封電郵送到收件人
- B. 把文件及密碼用兩封電郵送到收件人

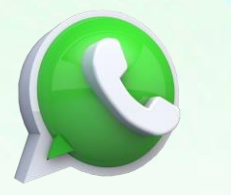

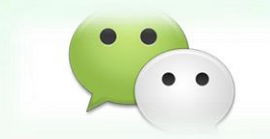

- C. 把文件用一封電郵送到收件人,用WhatsApp/ Wechat 送出密碼
- D. 把文件用一封電郵送到收件人,用普通郵件寄出密碼
- E. 把文件用一封電郵送到收件人,直接打電話給收件人說出密碼

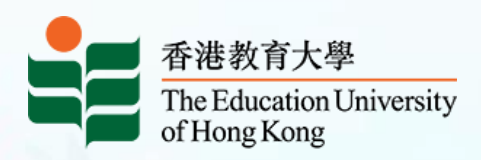

# 動動手(5) – 為自己起底

• 即是 doxing/ doxxing/人肉搜索/人肉搜尋

• 「起底」一般是指透過網上搜尋器、社 交平台及討論區、公共登記冊、匿名報 料等方式,將目標人士或其相關人士 (如家人、親友等)的個人資料搜集起 來,並在互聯網、社交媒體或其他公開 平台(例如公眾地方)發布。

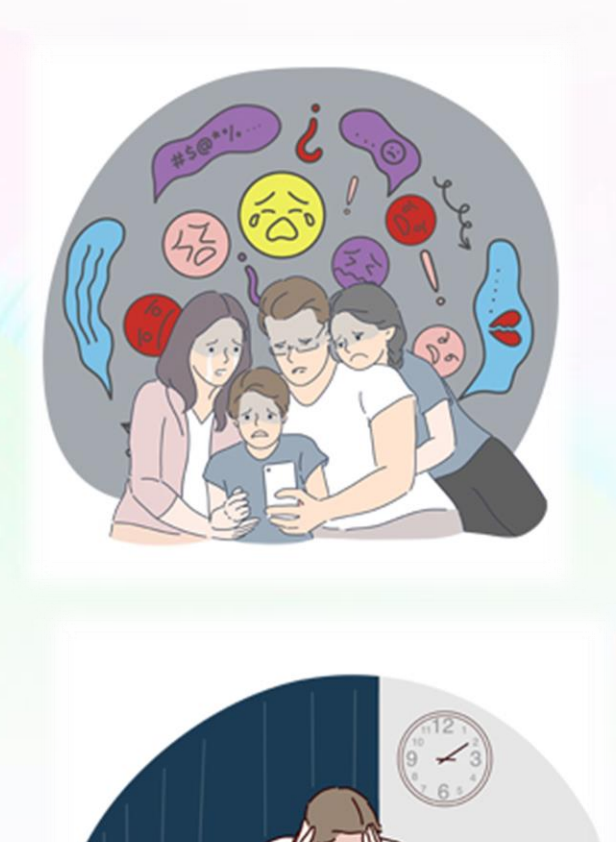

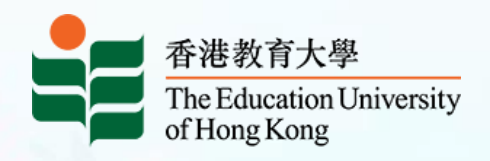

資料私隱專員公署(私隱公署)網站 [https://www.pcpd.org.hk/tc\\_chi/doxxing/index.html](https://www.pcpd.org.hk/tc_chi/doxxing/index.html)

# 動動手(5) 地為自己起底

- 如果想了解自己留了什麼數碼足跡 (digital footprint),必先為自己**起底**
- 可以利用 Google 搜尋自己的名字 了解情況:
	- "Chan Tai Man"
	- 陳大文 AND 星期六小學
	- "Chan Tai Man" filetype:pdf ("Chan Tai Man" ext:pdf), 陳大文filetype:pdf
	- Intext:陳大文

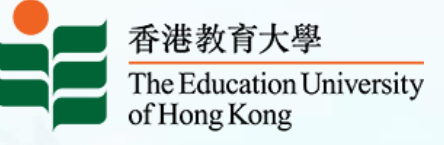

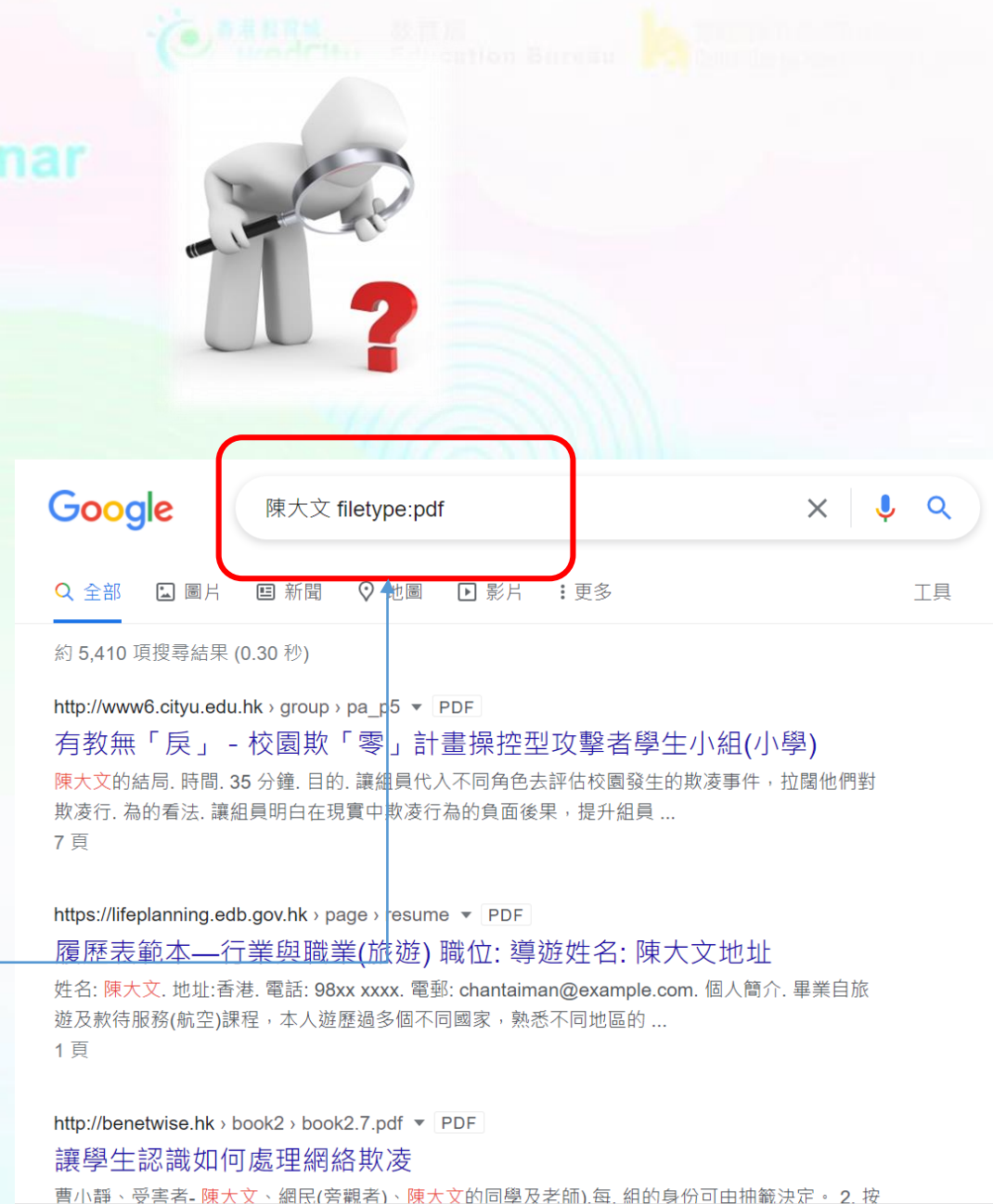

# 動動手(5) – 為自己起底

images.google.com  $\mathcal{C}$  $\leftarrow$  $\rightarrow$  $\curvearrowright$ 蘠  $\overrightarrow{R}$ 

· 亦可以利用 Google images (images.google.com) 搜尋自己的相片,有 沒有被不當使用

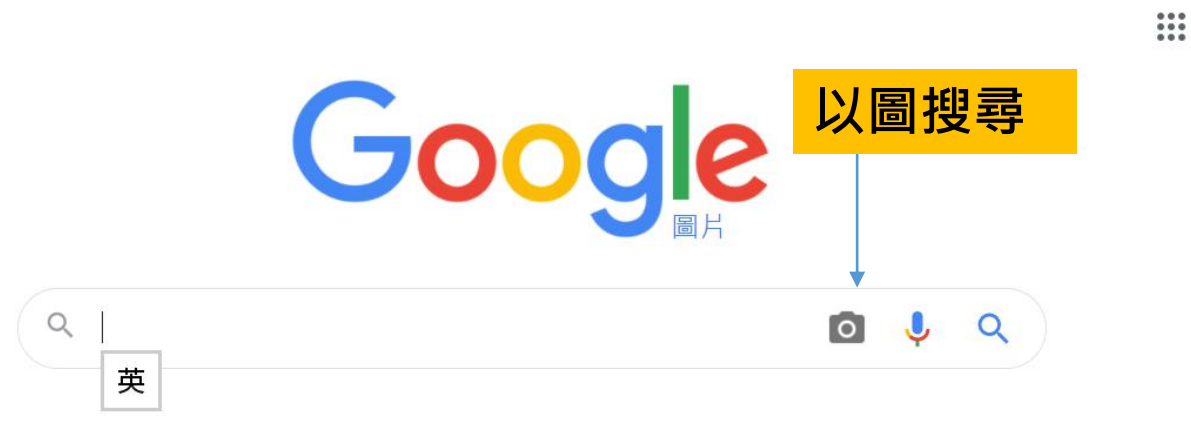

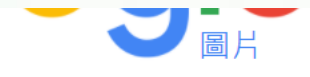

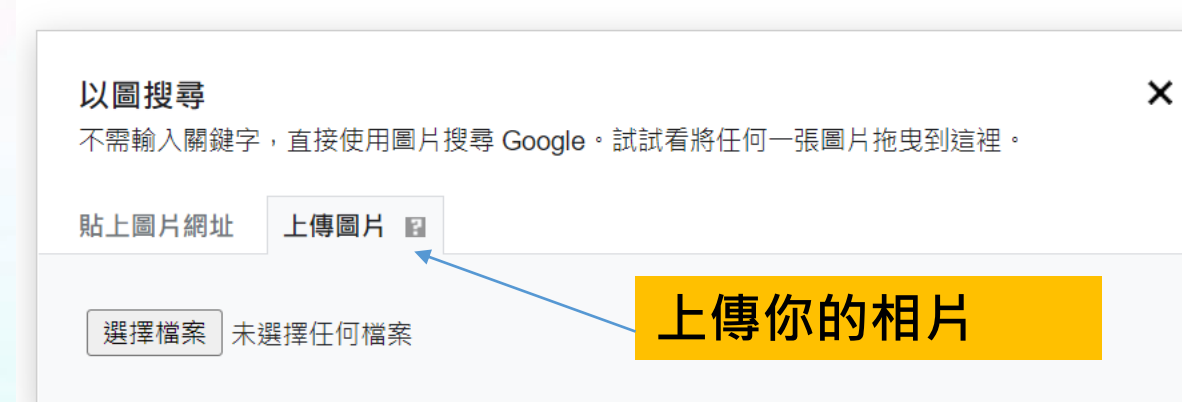

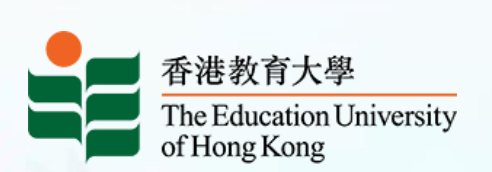

#### 動動手(5) – 為自己起底 Google

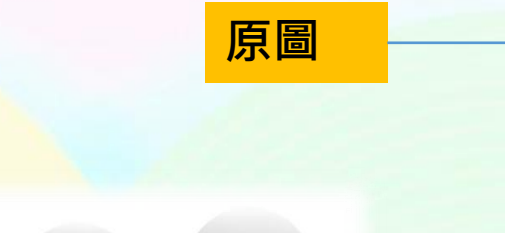

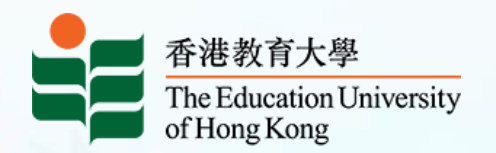

**相似圖片**

unnamed.png  $\times$  0  $\downarrow$  0 line 貼圖 龍大 Q 全部 日 圖片 ♡ 地圖 / O 購物 : 更多 工具

約 560 項搜尋結果 (0.97 秒)

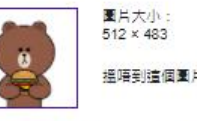

搵唔到這個圖片的其他大小版本。

可能相關搜尋項目: line 貼圖 熊大

https://store.line.me > stickershop > product > zh-Hant +

能大&兔兔髓你填貼圖 - Line Store LINE. 放閃放很大的靠大兔兔情侶檔化身隨你填貼圖☆輪入自己或對方的名字都好用, 為你傅達浪 漫心情!※購買前請預覽貼圖並確認輸入的文字,或可於購買後進行變更。

https://store.line.me > showcase > top > zh-Hant =

LINE FRIENDS - 熱門LINE官方貼圖 LINE STORE是LINE的官方線上商店。在此可購買辦大或免免等LINE卡通明星貼圖,或是其他熱 門動漫貼圖。其中,動態貼圖或以流行搞笑梗令人發笑的有聲貼圖也非常受歡迎。

**回看起來相似的圖片** 

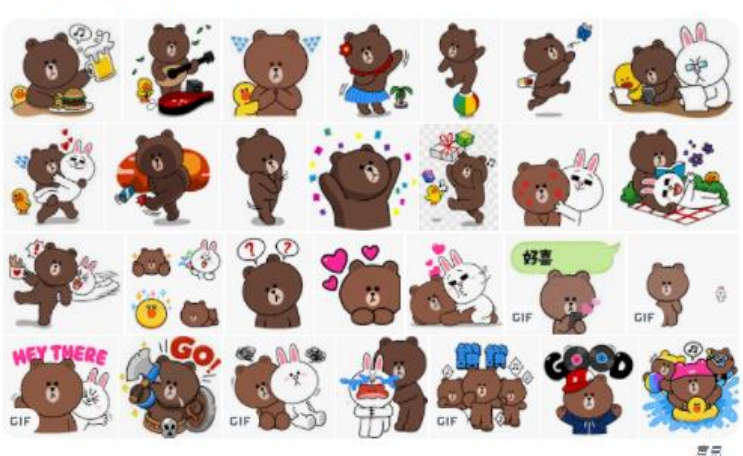

# 動動手 (6) – Google Timeline (時間軸)

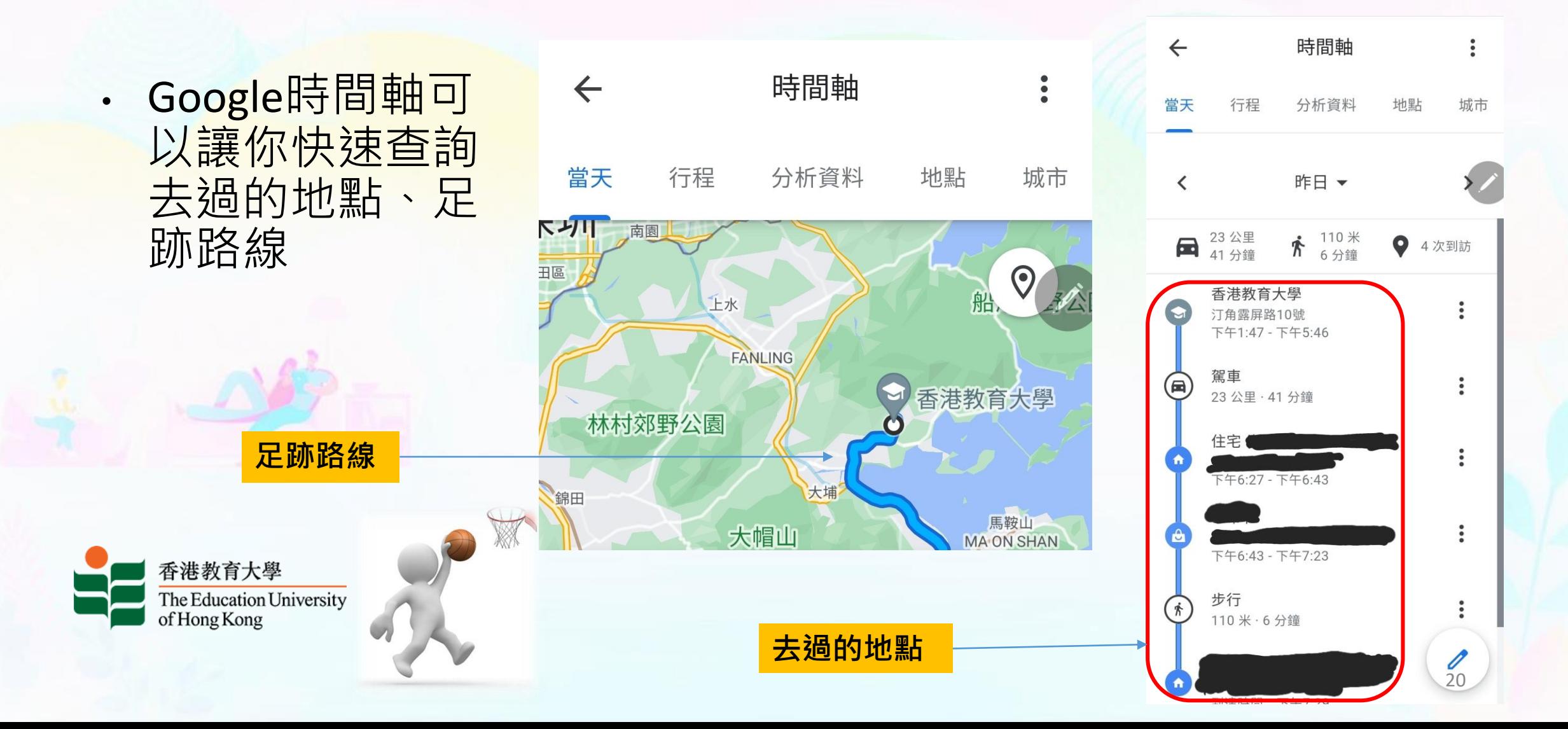

# 動動手 (6) <sup>–</sup> Google Timeline (時間軸)

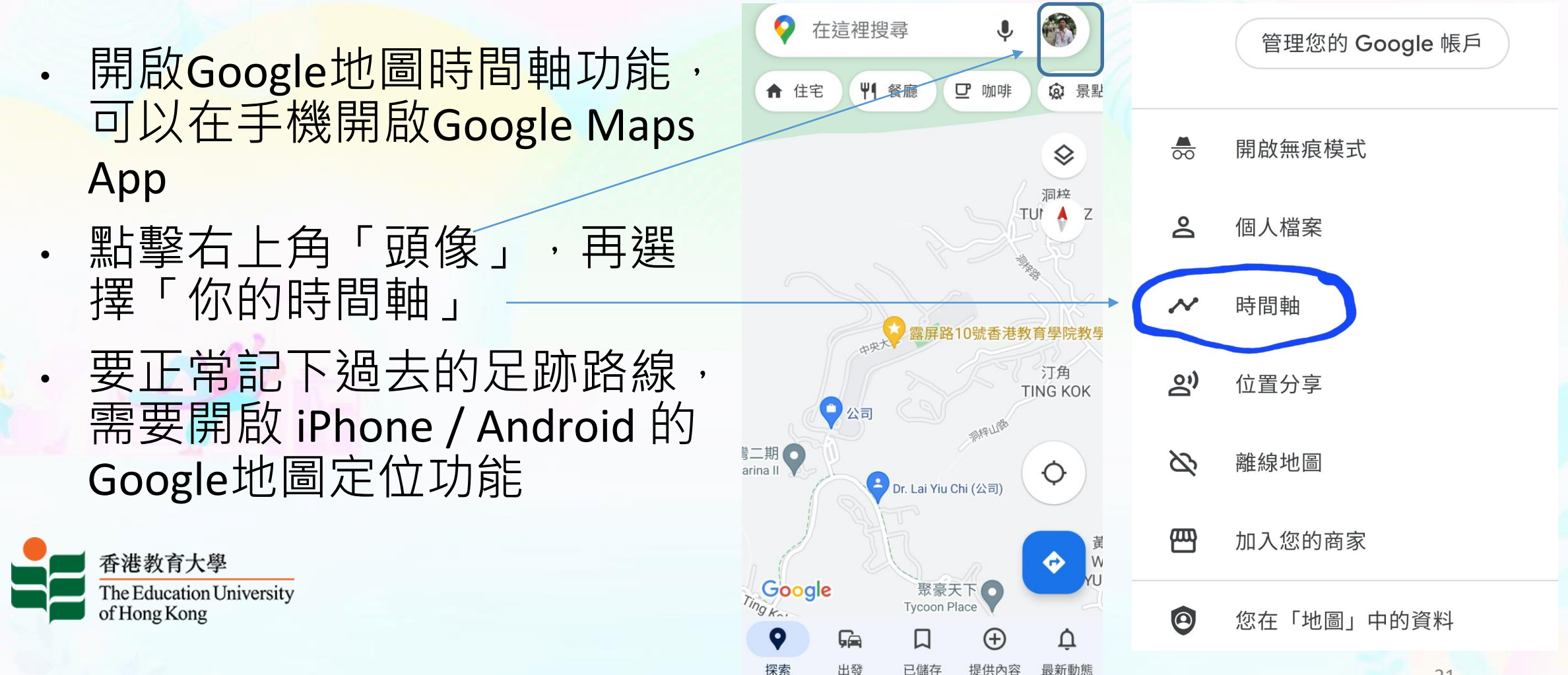

# 動動手 (7) – 我的Google 活動

- Google 會為你保留活動記錄, 以便提供更個人化的 使用體驗,例如提升搜尋效率、推薦更實用的應用 程式和內容等
- 其中的「網絡及應用程式活動記錄」包括
	- 你在「地圖」、「搜尋」和 Play 等 Google 服務中的活動、 以及
	- 你在使用 Google 服務的網站、應用程式、裝置上的活動 和您的語音及音訊錄音

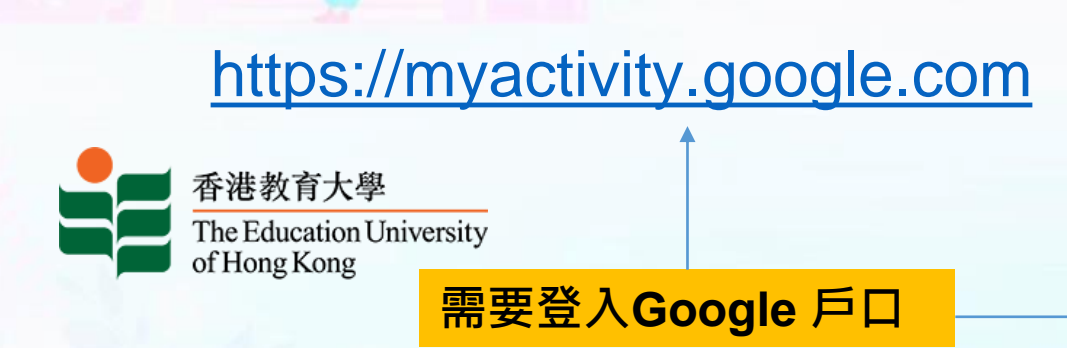

我的 Google 活動

你保留的活動記錄可讓 Google 為你提供更實用 的服務, 比方說, 我們可以協助你重新發掘搜 尋、閱讀及觀看過的內容。

你可以利用此頁面上的控制項查看及刪除個人活 動。

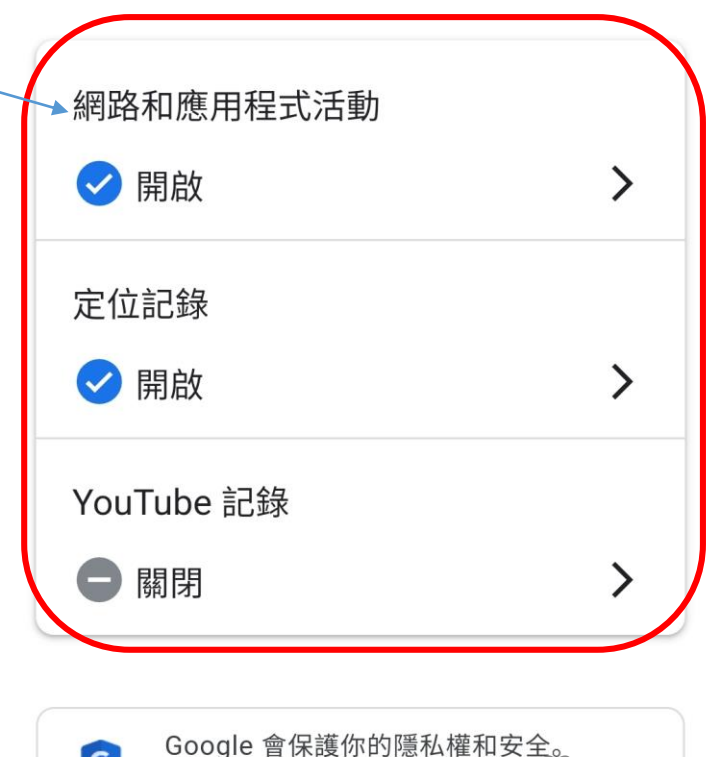

22

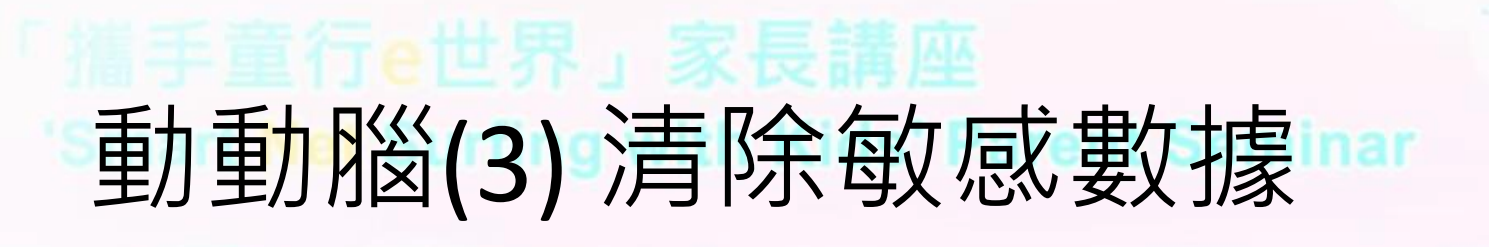

你會用哪一種方法清除敏感的個人資料?

A. 直接刪除檔案 B. 使用數據清除消磁器 C. 粉碎存貯媒體 D. 把數據覆寫 E. 和家居垃圾一同棄置

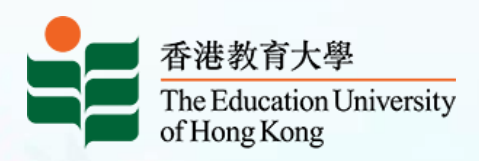

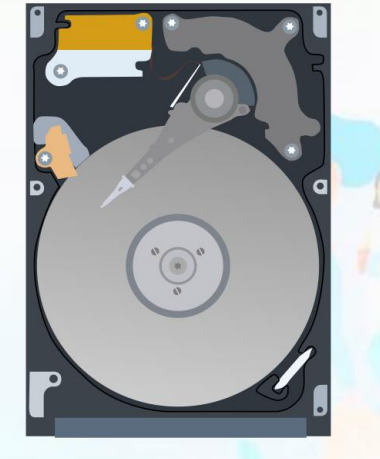

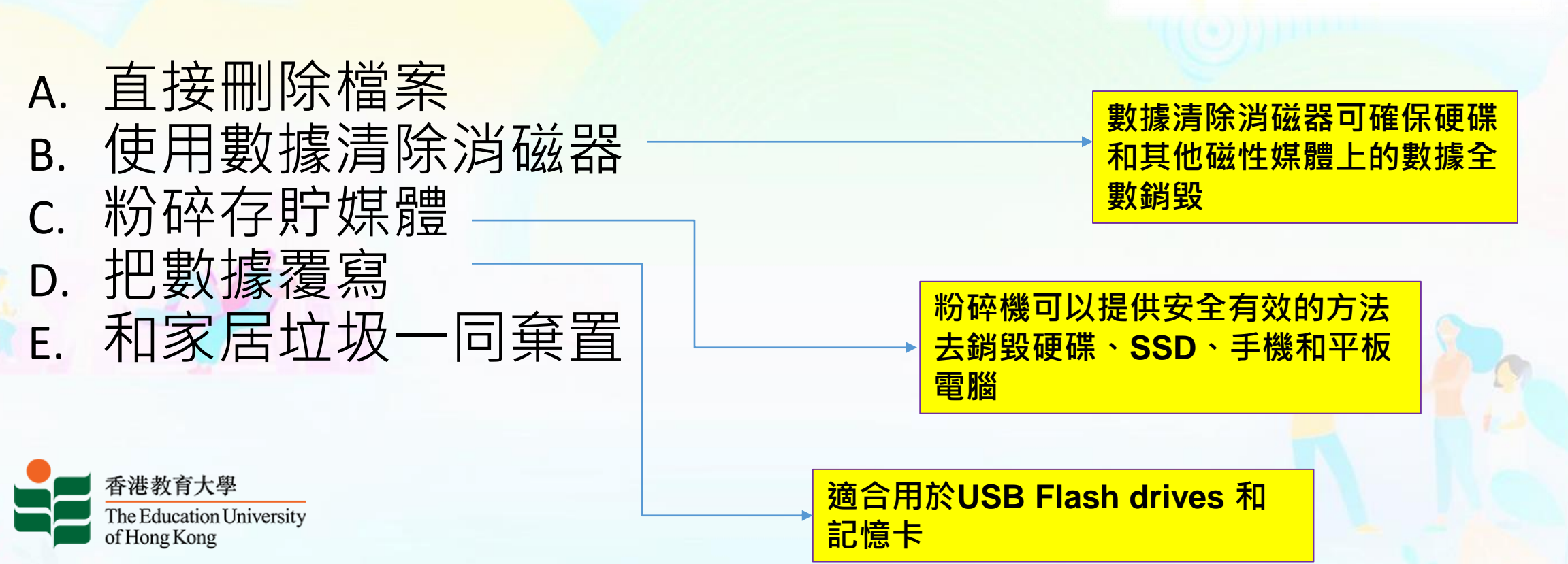

你會用哪一種方法清除敏感的個人資料?

### 動動腦(3) 清除敏感數據

HE

### 'Smart Net Surfing with Kids' Parent Seminar

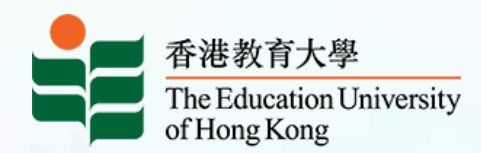

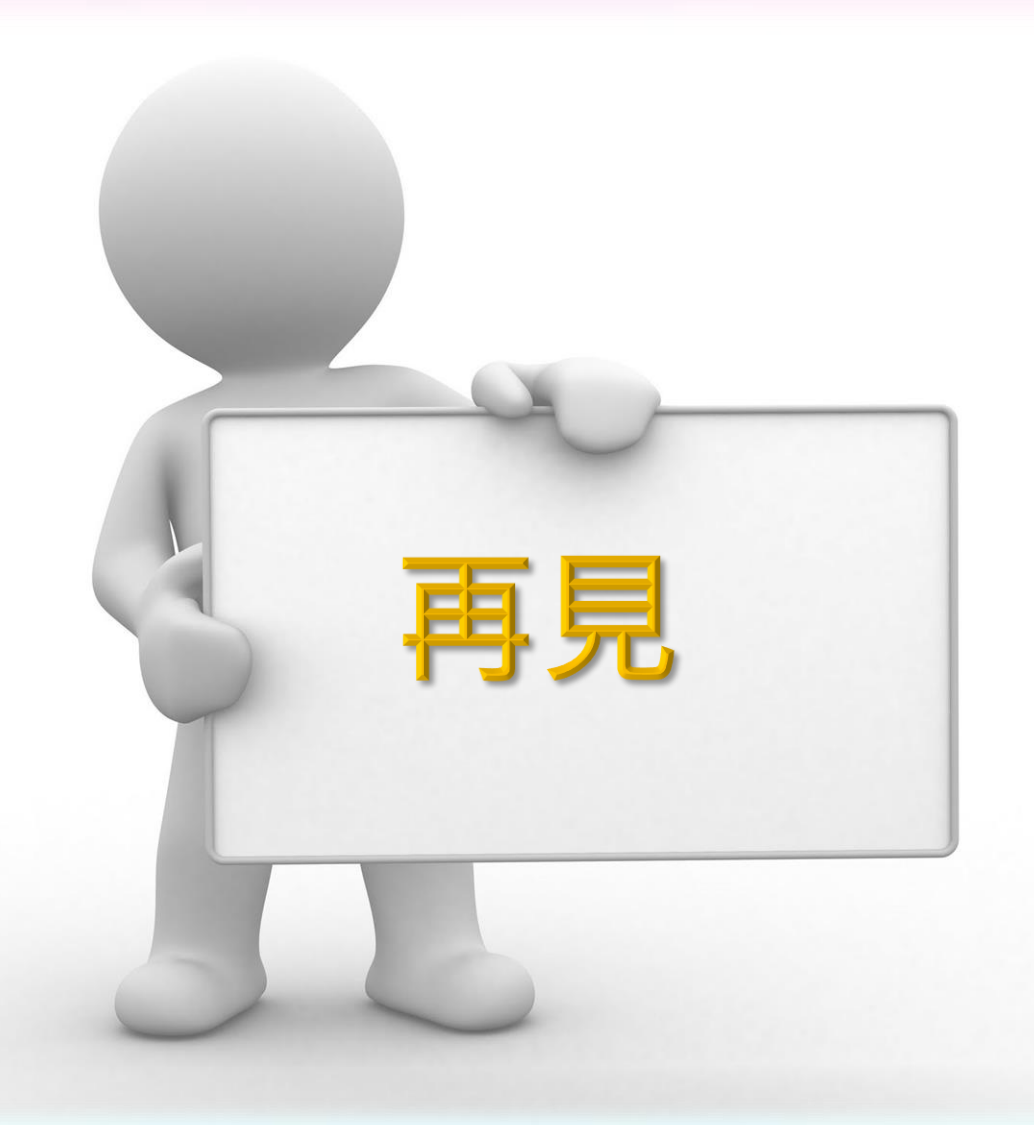

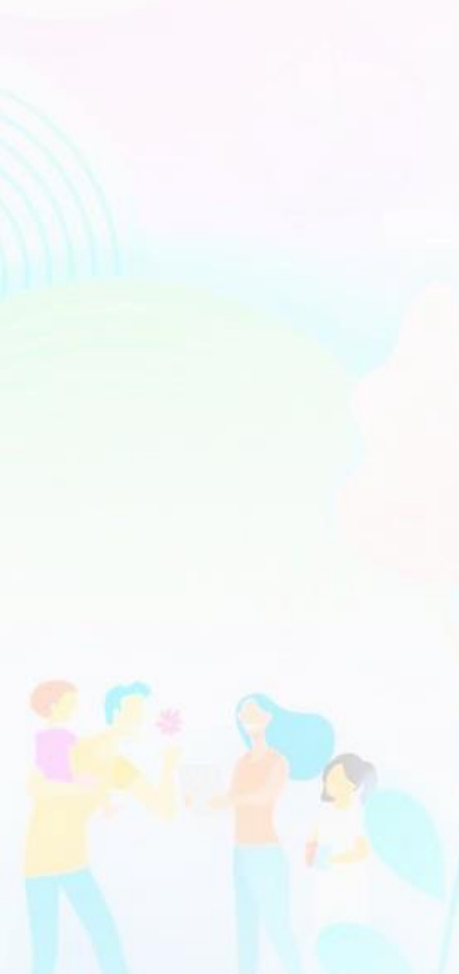